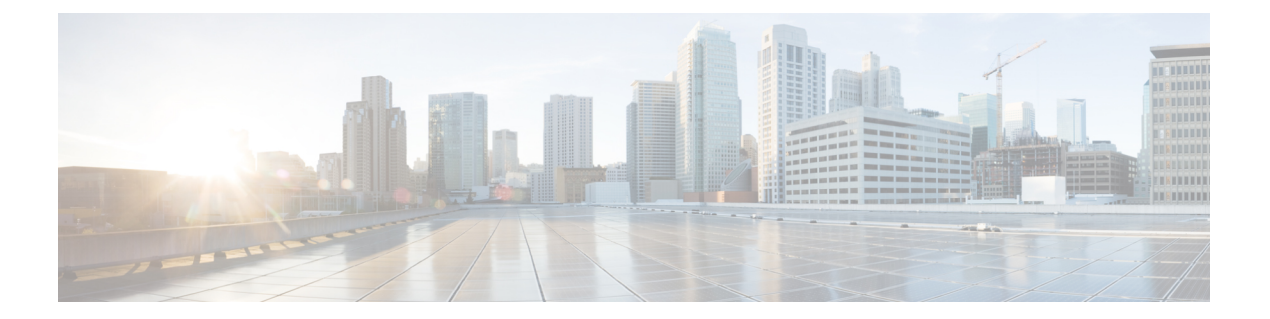

# **MVPN** の設定

この章には、マルチキャスト仮想プライベートネットワーク(MVPN)の構成方法に関する情 報が含まれています。

- MVPN について (1ページ)
- BGP アドバタイズメント方式 MVPN サポート (5 ページ)
- MVPN の前提条件 (5 ページ)
- MVPN に関する注意事項と制限事項 (6 ページ)
- MVPN のデフォルト設定 (7 ページ)
- MVPN の設定 (7ページ)
- MVPN の設定例 (16 ページ)

# **MVPN** について

マルチキャスト仮想プライベートネットワーク(MVPN)機能を使用すると、レイヤー3VPN を介したマルチキャスト接続をサポートできます。IPマルチキャストは、ビデオ、音声、およ びデータを VPN ネットワーク コアにストリーミングするために使用します。

従来、ポイントツーポイント トンネルはエンタープライズまたはサービス プロバイダー ネッ トワークに接続する唯一の方法でした。このようなトンネル ネットワークは、スケーラビリ ティの問題が発生しますが、IP マルチキャスト トラフィックを仮想プライベート ネットワー ク(VPN)に通過させる唯一の方法でした。レイヤ 3 VPN はユニキャスト トラフィック接続 のみをサポートするため、レイヤ 3 VPN を展開することによって、オペレーターは、レイヤ 3 VPN のカスタマーにユニキャスト接続とマルチキャスト接続の両方を提供できます。

MVPN を使用すると、MPLS 環境でマルチキャスト トラフィックを設定し、サポートできま す。MVPN は、仮想ルーティングおよび転送(VRF)インスタンスごとにマルチキャスト パ ケットのルーティングと転送をサポートし、また、エンタープライズまたはサービスプロバイ ダーのバックボーン全体にわたって VPN マルチキャスト パケットを転送するためのメカニズ ムも提供します。IP マルチキャストは、ビデオ、音声、およびデータを VPN ネットワーク コ アにストリーミングするために使用します。

VPNは、インターネットサービスプロバイダー(ISP)のような共有インフラストラクチャに ネットワークの接続性を提供します。この機能により、低い所有コストでプライベートネット ワークと同じポリシーとパフォーマンスを提供します。

MVPN により、企業はネットワーク バックボーン全体でプライベート ネットワークをトラン スペアレントに相互接続することができます。MVPNs を使用して企業ネットワークを相互接 続しても、企業ネットワークの管理方法や、企業の全体的な接続性は変更されません。

### **MPLS MVPN** のルーティング、転送、マルチキャスト ドメイン

MVPNsは、VPNルーティングおよび転送テーブルにマルチキャストルーティング情報を導入 します。プロバイダーエッジ (PE) ルータがカスタマーエッジ (CE) ルータからマルチキャ スト データまたはコントロール パケットを受信する場合は、ルータが VPN ルーティング/転 送(MVRF)の情報に基づいてデータまたはコントロール パケットを転送します。

マルチキャスト トラフィックを相互に送信できる MVRF のセットは、マルチキャスト ドメイ ンの構成要素です。たとえば、特定タイプのマルチキャストトラフィックをすべてのグローバ ルな従業員に送信するカスタマーのマルチキャストドメインは、そのエンタープライズと関連 するすべての CE ルータから構成されます。

### マルチキャスト配信ツリー

MVPN は、各マルチキャスト ドメインにスタティック デフォルト マルチキャスト配信ツリー (MDT)を確立します。デフォルトMDTは、PEルータが使用するパスを定義し、マルチキャ スト ドメインにある他のすべての PE ルータに、マルチキャスト データとコントロール メッ セージを送信します。

また、MVPN は、高帯域幅伝送用の MDT のダイナミックな作成もサポートします。データ MDTは、VPN内のフルモーションビデオなどの高帯域幅の送信元向けであり、VPNコアの最 適なトラフィック転送を確保することを目的としています。

次の例のサービス プロバイダには、San Jose、New York、Dallas にオフィスがあるマルチキャ ストカスタマーがいます。San Joseでは、一方向のマルチキャストプレゼンテーションが行わ れています。サービス プロバイダー ネットワークでは、このカスタマーと関連する 3 つすべ てのサイト、および別のエンタープライズカスタマーのHoustonサイトがサポートされます。 エンタープライズ カスタマーのデフォルト MDT は、プロバイダのルータ P1、P2、P3、およ びその関連 PE ルータから構成されています。PE4 は別のカスタマーに関連付けられているた め、デフォルト MDT の一部ではありません。次の図からは、San Jose 外では誰もマルチキャ ストに加入していないため、データがデフォルト MDT に沿って転送されていないことがわか ります。

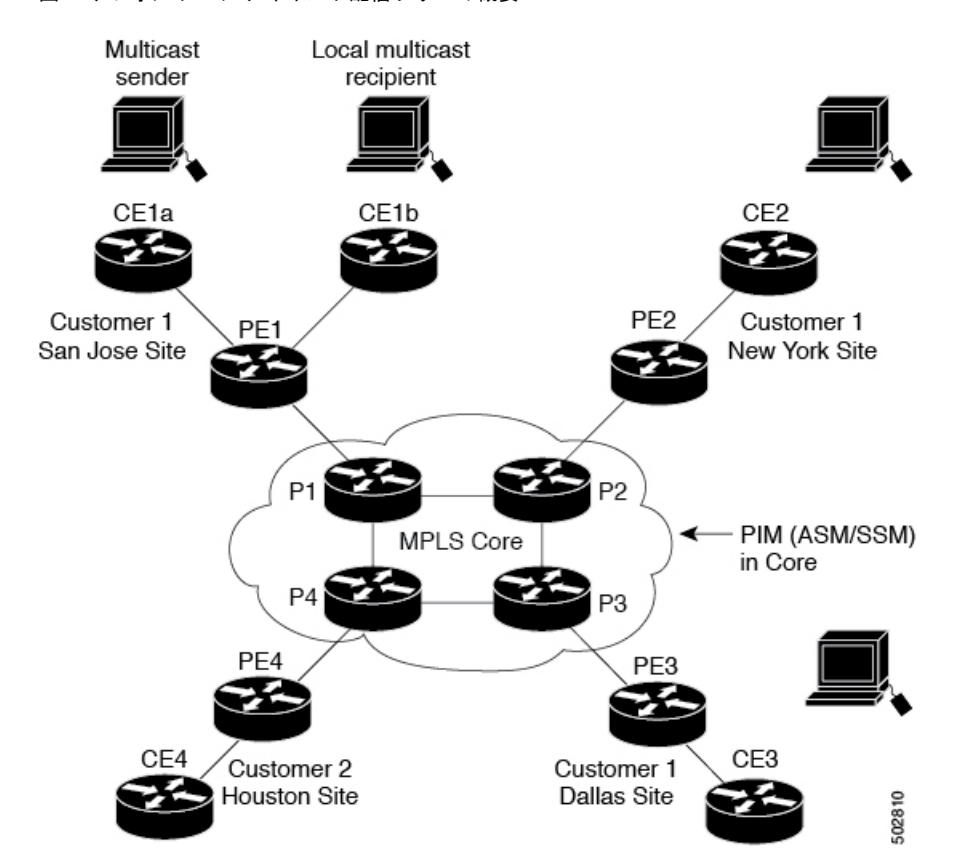

図 **<sup>1</sup> :** デフォルト マルチキャスト配信ツリーの概要

New York の従業員がマルチキャスト セッションに加入します。New York のサイトに関連付け られている PE ルータは、カスタマーのマルチキャスト ドメインのデフォルト MDT を介して 転送される加入要求を送信します。PE1は、マルチキャストセッションの送信元に関連付けら れているPEルータであり、この要求を受信します。次の図は、PEルータが、マルチキャスト 送信元(CE1a)と関連付けられた CE ルータに要求を転送することを示しています。

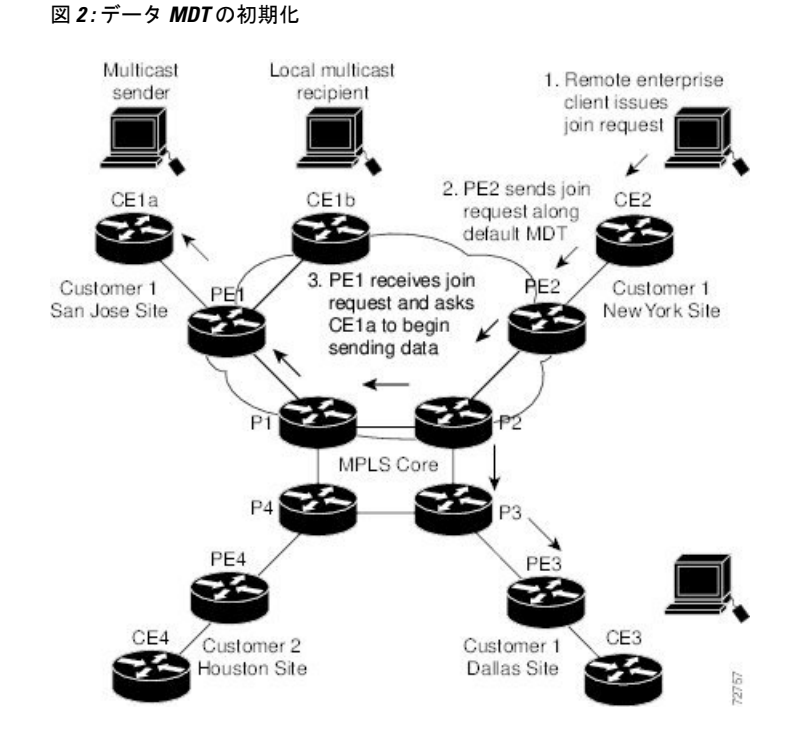

CE ルータ (CE1a) が関連する PE ルータ (PE1) ヘマルチキャスト データの送信を開始する と、PEルータ(PE1)は、デフォルト MDT に沿ってマルチキャスト データを送信します。 PE1 はデータ MDT を作成し、データ MDT に関する情報を含むデフォルト MDT を使用して、 すべてのルータにメッセージを送信し、3秒後、データMDTを使用して、その特定のストリー ムのマルチキャスト データを送信し始めます。この送信元に関係する受信先は PE2 だけにあ るので、PE2だけがデータMDTに加入し、データMDTでトラフィックを受信します。(デー タ MDT が設定されず、デフォルト MDT のみが設定されている場合、すべてのカスタマー サ イトが不要なトラフィックを受信することになります)。PEルータは、デフォルトMDTを介 して他の PE ルータと PIM 関係を維持するとともに、直接接続された P ルータとの PIM 関係 をも維持します。

### マルチキャスト トンネル インターフェイス

マルチキャスト ドメインごとに作成される VPN ルーティング/転送(MVRF)では、ルータ は、すべての MVRF トラフィックが発信されるトンネル インターフェイスを作成する必要が あります。マルチキャスト トンネル インターフェイスは、MVRF がマルチキャスト ドメイン にアクセスするために使用するインターフェイスです。インターフェイスは、MVRFとグロー バル MVRF を接続するコンジットです。MVRF ごとに 1 つのトンネル インターフェイスが作 成されます。

### **MPLS MVPN** の利点

MVPNs の利点は、次のとおりです。

• 複数の場所に情報を動的に送信するスケーラブルなメソッドを提供します。

- 高速な情報伝送を提供します。
- 共有インフラストラクチャを介して接続性を提供します。

# **BGP** アドバタイズメント方式 **- MVPN** サポート

PIM-SM 環境ではなく PIM SourceSpecific Multicast(PIM-SSM)環境でデフォルト MDT を設定 する場合は、受信側 PE は送信元 PE とデフォルト MDT に関する情報を必要とします。この情 報は、送信元 PE に(S,G)join を送信し、送信元 PE からの配信ツリーを構築するために使用 されます。ランデブーポイント (RP) は必要ありません。送信元のプロバイダーエッジ (PE) アドレスとデフォルトMDTのアドレスは、ボーダーゲートウェイプロトコル(BGP)を使用 して送信されます。

### **BGP MDT SAFI**

BGP MDT SAFI は、MVPNs に使用される BGP アドバタイズメント メソッドです。現在のリ リースでは、IPv4 のみがサポートされています。MDT SAFI の設定は次のとおりです。

- $AFI = 1$
- $\cdot$  SAFI = 66

Cisco NX-OS では、BGP MDT SAFI のアップデートを使用して送信元 PE アドレスと MDT ア ドレスがPIMに渡されます。ルート記述子(RD)はRD type 0に変更されており、BGPはPIM に情報を渡す前に、MDT アップデートのための最良パスを決定します。

**address-family ipv4 mdt** コマンドを使用して、BGP ネイバーの MDT SAFI アドレス ファミリを 設定する必要があります。また、ローカル BGP の設定で MDT SAFI をサポートしていないネ イバーをイネーブルにする必要があります。MDTSAFIが導入される前、VPNv4ユニキャスト 設定からの追加の BGP 設定は、MVPNs をサポートするために必要ではありませんでした。

# **MVPN** の前提条件

MVPN の設定には、次の前提条件があります。

- ネットワークにMPLSおよびラベル配布プロトコル(LDP)を設定する必要があります。 PE ルータを含む、コア内のすべてのルータは、MPLS 転送をサポートできる必要があり ます。PE 送信元アドレスにラベル付きパスが存在しない場合、VPNv4 ルートは BGP に よってインストールされません。
- MPLS の正しいライセンスおよび MPLS で使用する他の機能をインストールすることが必 要です。

# **MVPN** に関する注意事項と制限事項

MVPN の設定に関する注意事項と制約事項は次のとおりです。

- MVPN は、Cisco NX-OS リリース 9.3(3) 以降でサポートされます。
- MVPN は、-R/-RX ライン カード(N9K-X96136YC-R ライン カードを除く)を搭載した Nexus 9500 プラットフォーム スイッチでサポートされます。
- 双方向フォワーディング検出(BFD)は、マルチキャスト トンネル インターフェイス (MTI)ではサポートされていません。
- デフォルトでは、BGP アップデートのソースは、MVPN トンネルのソースとして使用さ れます。ただし、mdt source を使用して BGP アップデートのソースを上書きし、マルチ キャスト トンネルに異なる送信元を提供することができます。
- MVPN は、最大 16 の MDT 送信元インターフェイスをサポートします。
- MVPN 操作に参加するすべてのルータで MDT SAFI を設定する必要があります。
- •コネクタ属性を伝送する VPNv4 内部 BGP(iBGP)セッションには、拡張コミュニティが 必要です。
- MDT の MTU 設定はサポートされていません。MVPN 経由で送信できる最大カスタマー マルチキャスト パケット サイズは、コア インターフェイスの MTU によって制限されま す。例:
	- MTU 1500 カスタマー IP パケット サイズ = 1476
	- MTU 9216 カスタマー IP パケット サイズ = 9192
- 一部のMVPNマルチキャスト制御パケットは、copp-system-p-class-l2-defaultCoPPポリシー に分類されます。違反数が増加した場合は、CoPP ポリシーを変更して、このクラスのポ リサー レートを増やすことをお勧めします。
- MDT 双方向有効化はサポートされていません。
- vPC は MVPN ではサポートされていません。
- トランジット PE ルータにレシーバがなく、RP である CE に接続されている場合、データ MDT エントリはキャッシュされません。データ MDT エントリは、ローカル レシーバが この PE ルータに接続されている場合にのみキャッシュされます。ただし、エントリが事 前にダウンロードされないため、切り替えに遅延が発生します。
- 日付 MDT の場合、「即時切り替え」モードのみがサポートされます。しきい値ベースの スイッチングはサポートされていません。
- PE デバイスと P /PE デバイス間のサブインターフェイスおよび SVI サポートは利用でき ません。
- MVPN 整合性チェッカーは、Cisco Nexus リリース 9.3(3) ではサポートされていません。
- MTI インターフェイスの統計は、Cisco Nexus リリース 9.3(3) ではサポートされていませ  $h_{\rm o}$
- Cisco Nexus リリース 9.3(3) では、ASIC ごとに最大 40G のマルチキャスト トラフィックが サポートされます。
- VRF にデフォルト以外の MTU を設定できるのは、VRF から MDT MTU 設定を削除した 場合に限られます。これは、デフォルト以外のMDTMTUを持つVRFが使用可能なスイッ チで MTI がダウンしている場合に発生します。
- ハードウェアの制限により、MTI TX パケット数はサポートされていません。ただし、す べての MTI RX パケットとバイト カウントがサポートされます。

# **MVPN** のデフォルト設定

表 **<sup>1</sup> :** デフォルトの **MVPN** パラメータ

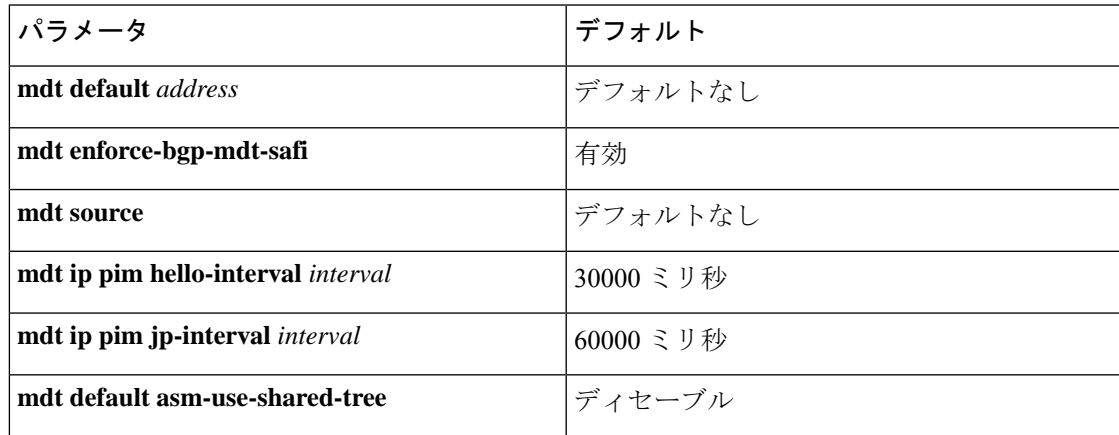

# **MVPN** の設定

この章では、CiscoNX-OSデバイスでマルチキャスト仮想プライベートネットワーク (MVPN) を設定する方法について説明します。

MVPN の場合、新しい TCAM 領域「ing-mvpn」が使用されます(デフォルト サイズは 10)。 この領域は自動的に分割されるため、分割する必要はありません。この TCAM 領域が分割さ れているかどうかを確認するには、次のコマンドを使用します。 (注)

```
switch# show hardware access-list tcam region | i ing-mvpn
Ingress mVPN [ing-mvpn] size = 10
switch#
```
なんらかの理由で領域が分割されていない場合(サイズが0と示される)、次のコマンドを使 用して TCAM 領域をサイズ 10 に分割し、デバイスをリロードできます。TCAM はサイズ 10 に分割されているものと予期されています。

```
switch (config)# hardware access-list tcam region ing-mvpn 10
WARNING: On module 2,
WARNING: On module 4,
Warning: Please reload all linecards for the configuration to take effect
switch (config)#
```
### **MVPN** の有効化

Cisco NX-OS リリース 9.3(3) 以降、Cisco Nexus 9500-R スイッチで MVPN を設定できます。

#### 始める前に

**install feature-set mpls** コマンドと **feature-set mpls** コマンドを使用して、MPLS 機能セットをイ ンストールして有効にする必要があります。

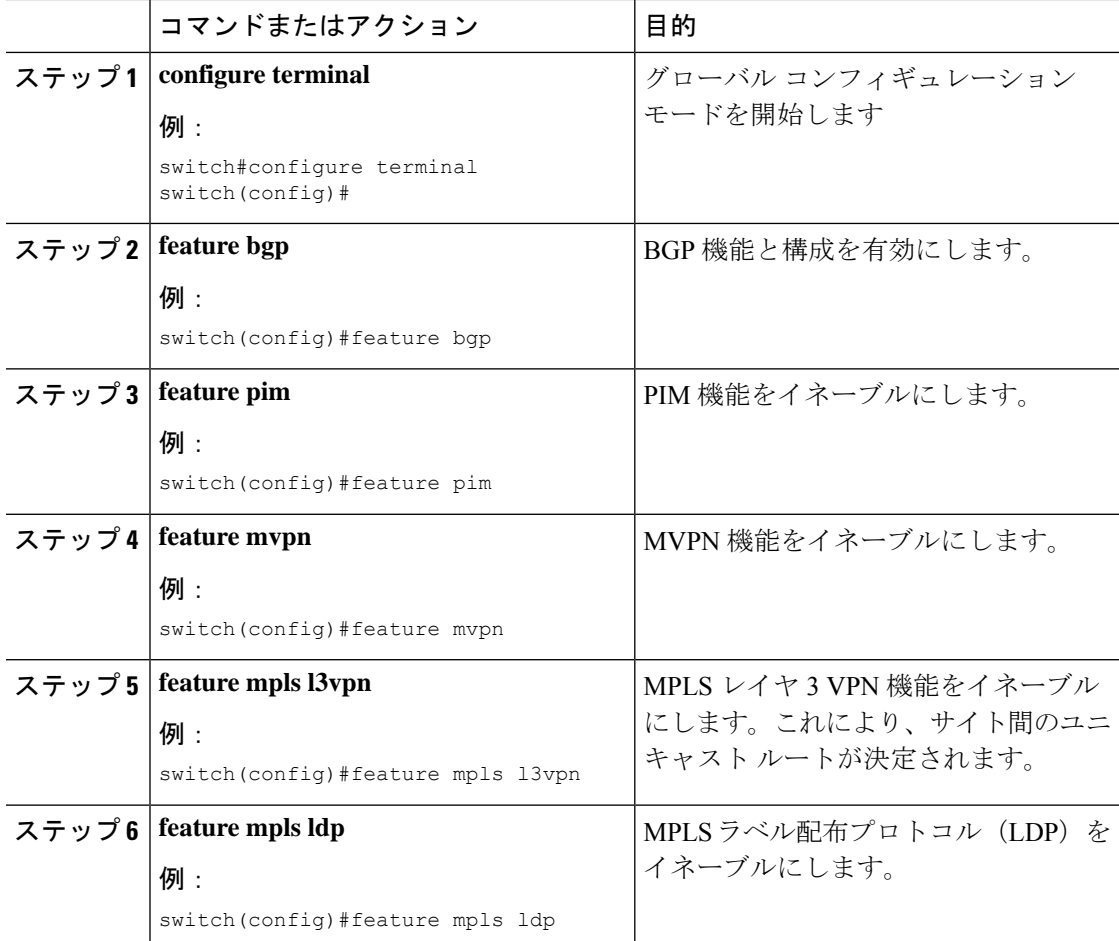

### インターフェイスでの **PIM** のイネーブル化

IP マルチキャストに使用されるすべてのインターフェイスのプロトコル独立マルチキャスト (PIM)を設定することができます。バックボーンに接続されるプロバイダー エッジ(PE) ルータのすべての物理インターフェイスで PIM スパース モードに設定することをお勧めしま す。また、すべてのループバック インターフェイスについて、それが BGP ピアリングに使用 される場合や、その IP アドレスが PIM の RP アドレスとして使用される場合は、PIM スパー ス モードに設定することをお勧めします。

#### 手順

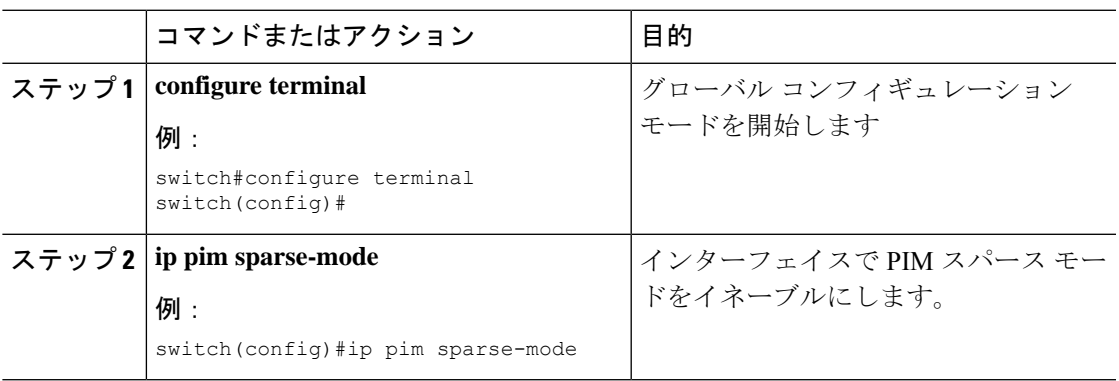

# **VRF** のデフォルト **MDT** の設定

VRF のデフォルト MDT を設定できます。

#### 始める前に

デフォルトMDTは、同じVPNに属するすべてのルータの設定と同じであることが必要です。 送信元 IP アドレスは、BGP セッションの送信元を特定するために使用するアドレスです。

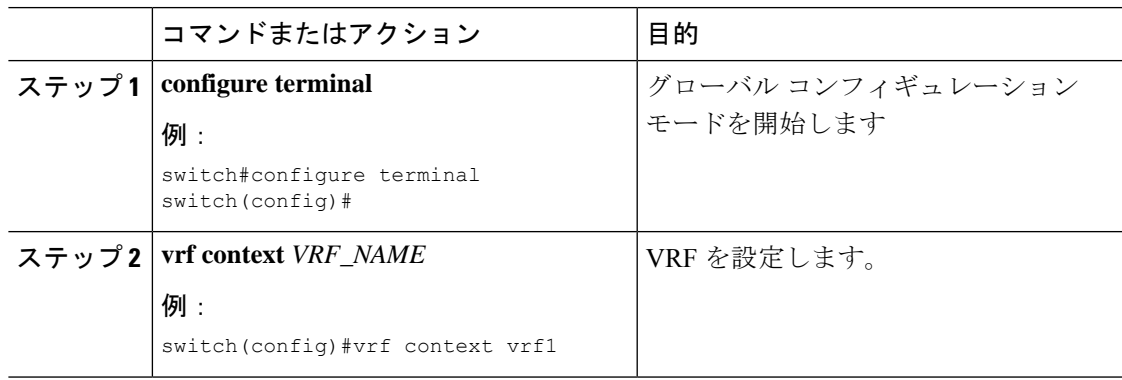

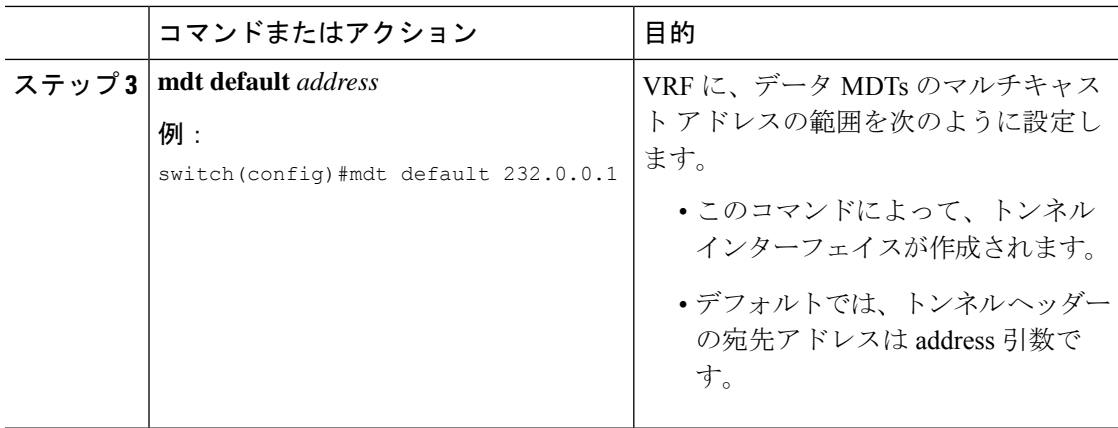

### **VRF** の **MDT SAFI** の設定

デフォルトでは、VRF の MDT 後続アドレス ファミリ識別子 (SAFI) が適用されます。必要 に応じて、MDTSAFIをサポートしていないピアと相互運用するようにMDTを構成できます。

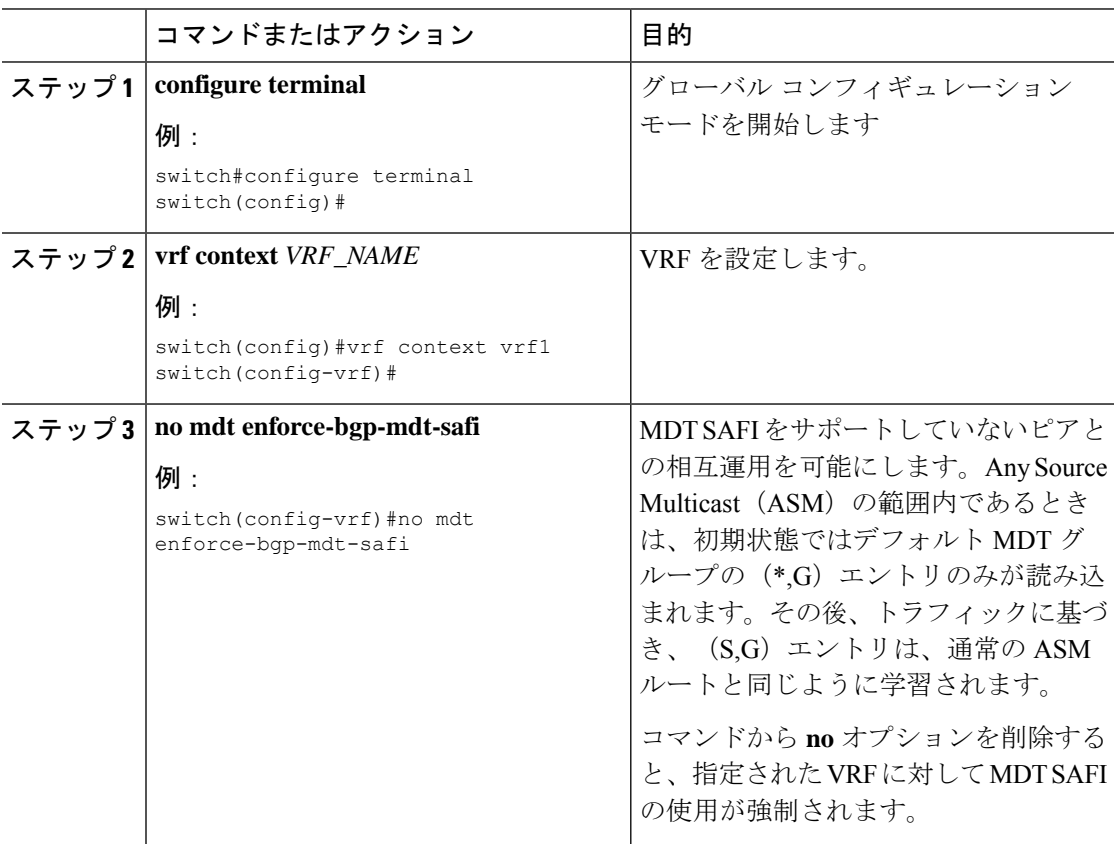

### **MVPN** のための **BGP** における **MDT** アドレス ファミリの設定

PEルータにMDTアドレスファミリセッションを設定し、MVPNのMDTピアリングセッショ ンを確立することができます。

MDT アドレス ファミリ セッションを設定するには、ネイバー モードで **address-family ipv4 mdt**コマンドを使用してください。MDTアドレスファミリセッションは、BGPMDTSubaddress Family Identifier(SAFI)のアップデートを使用して PIM に送信元 PE アドレスと MDT アドレ スを渡すために使用されます。

### 始める前に

MVPN ピアリングが MDT アドレス ファミリを介して確立できるようにするには、CE ルータ に VPN サービスを提供する PE ルータで BGP ネットワークの MPLS とマルチプロトコル BGP を設定する必要があります。

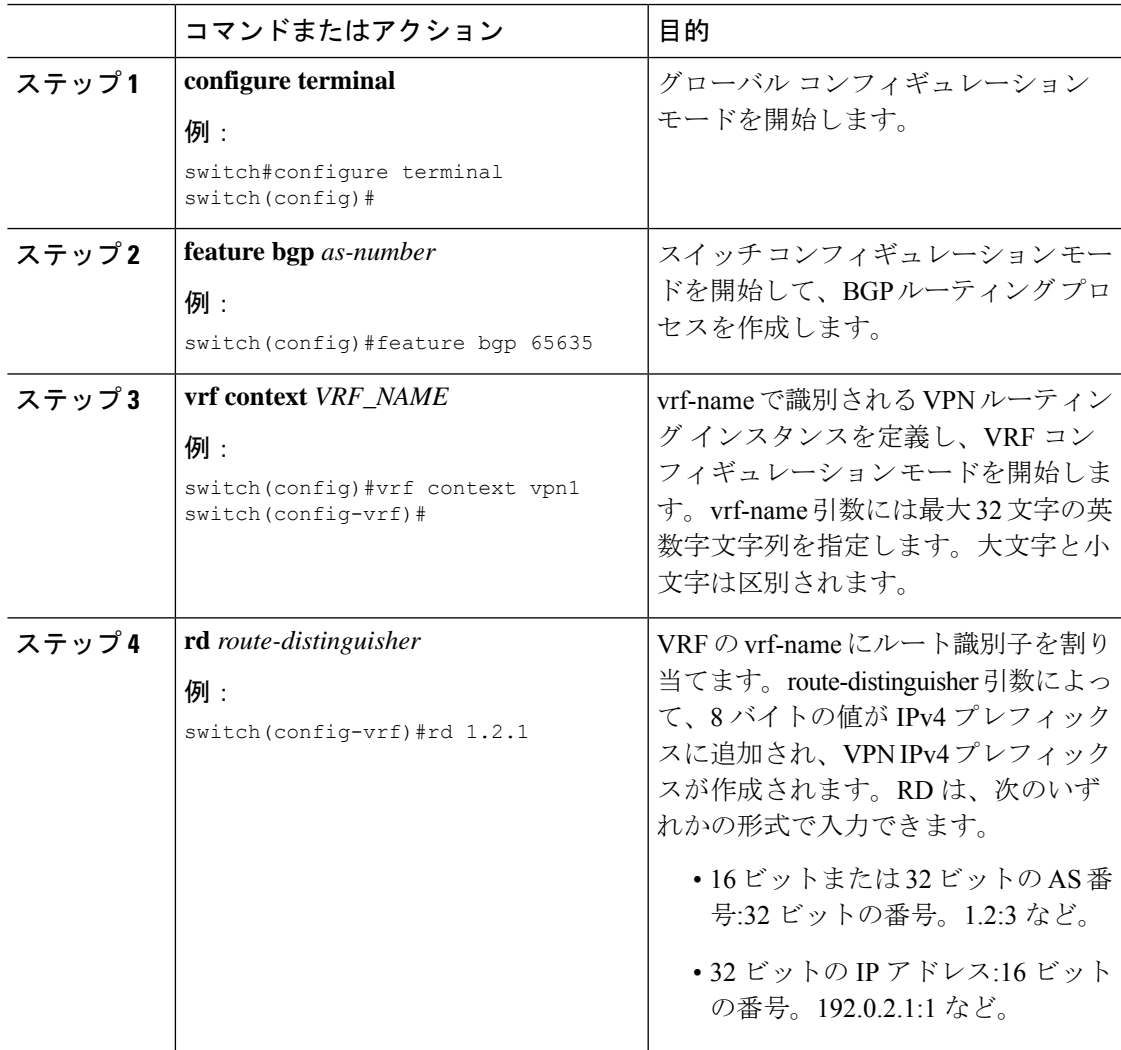

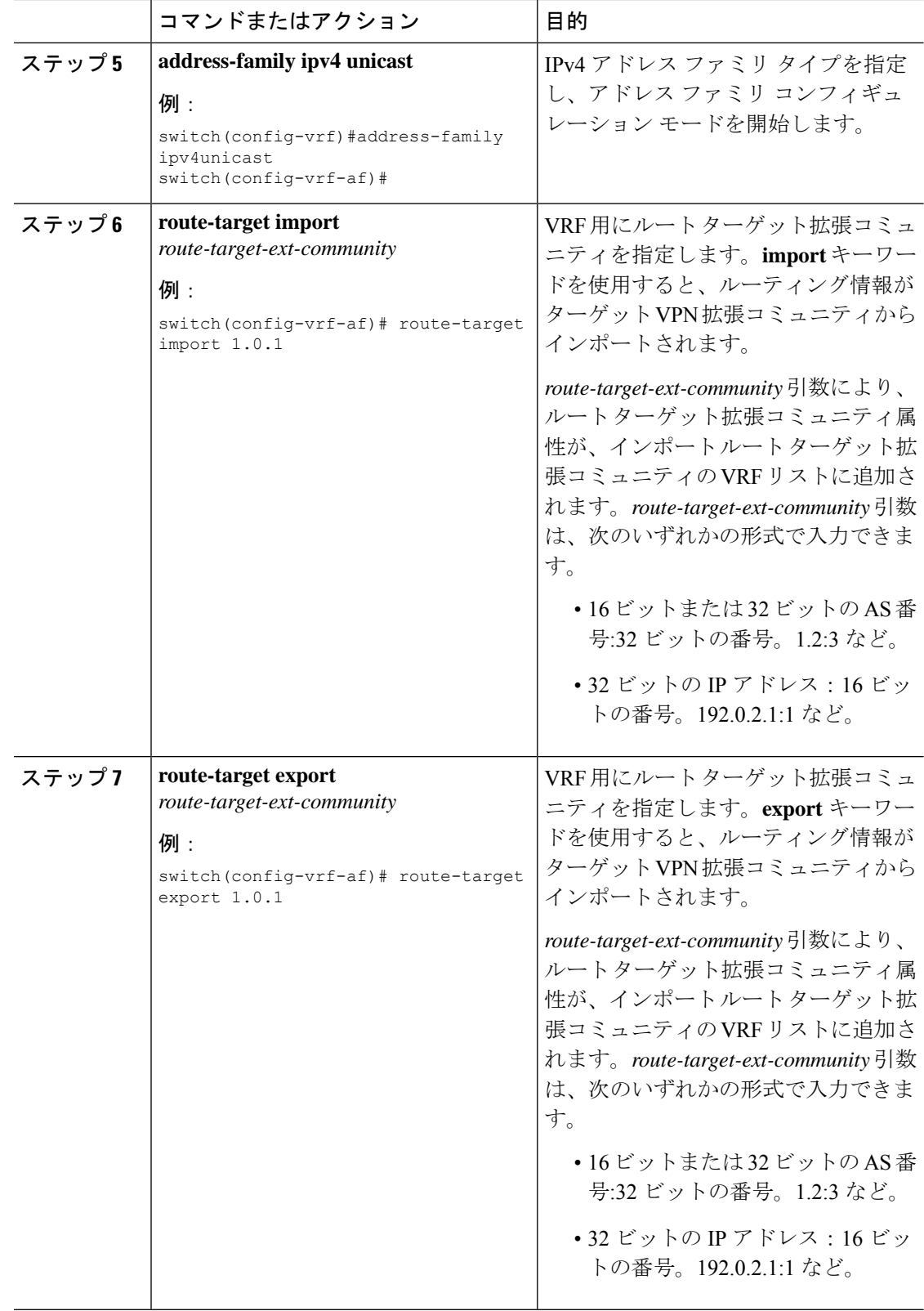

I

ш

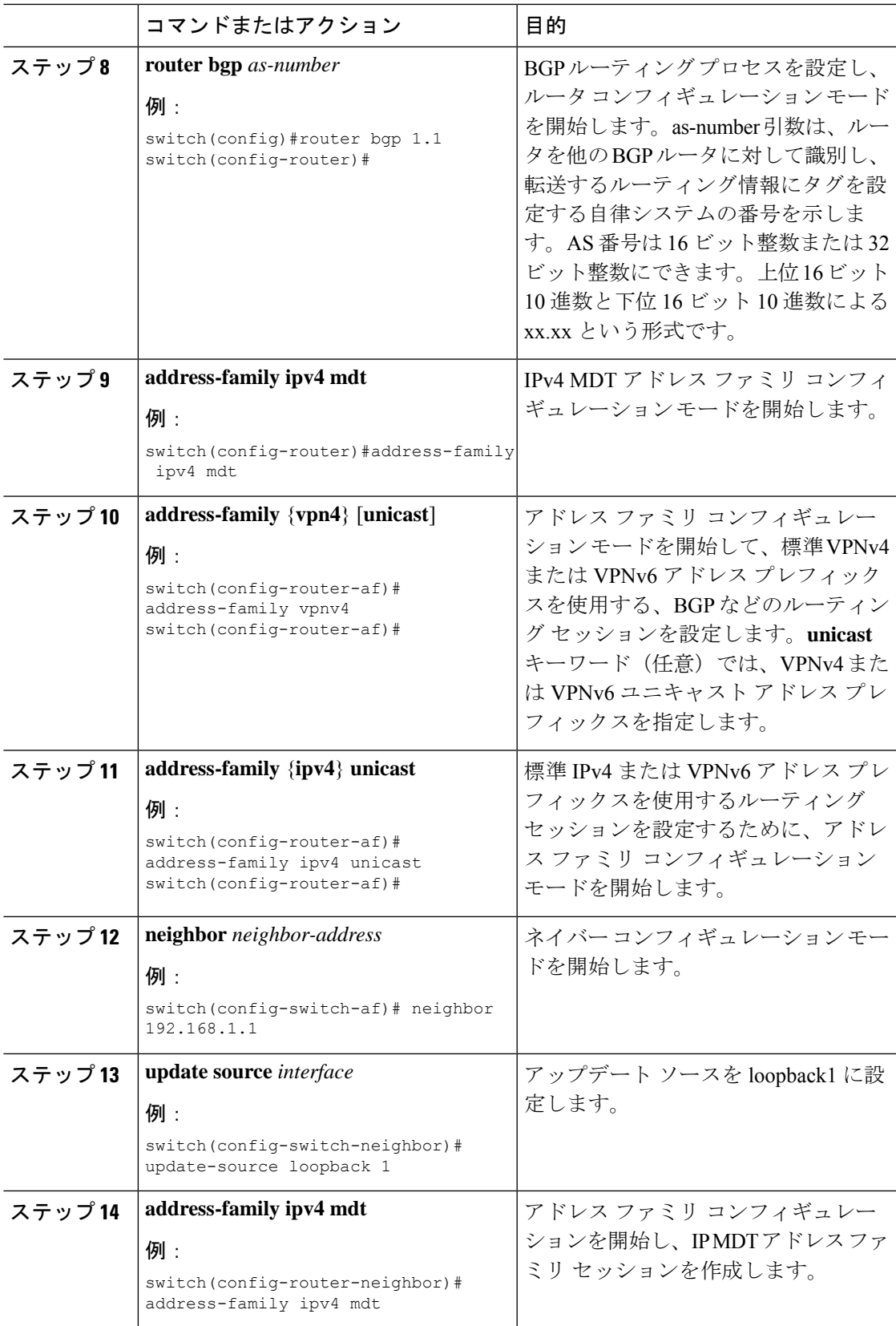

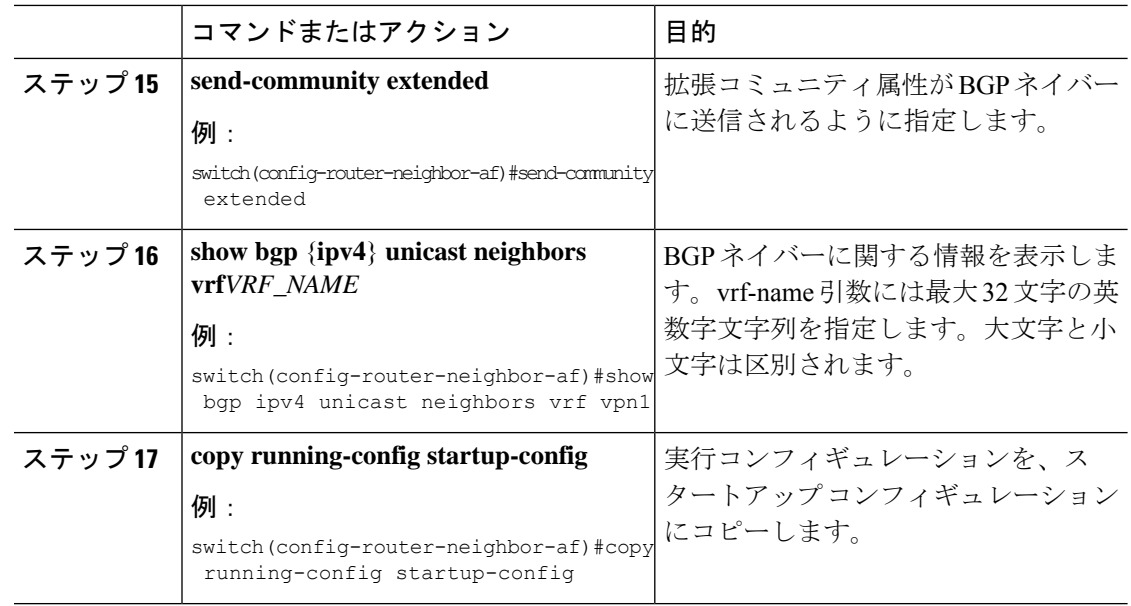

# データ **MDT** の設定

データ MDT を設定できます。データ MDT の作成に使用されるマルチキャスト グループは、 設定済み IP アドレスのプールからダイナミックに選択されます。ストリームの数が PE 単位、 VRF 単位の MDT より大きい場合、複数のストリームが同じデータ MDT を共有します。

#### 始める前に

データ MDT を設定する前に、VRF のデフォルト MDT を設定する必要があります。

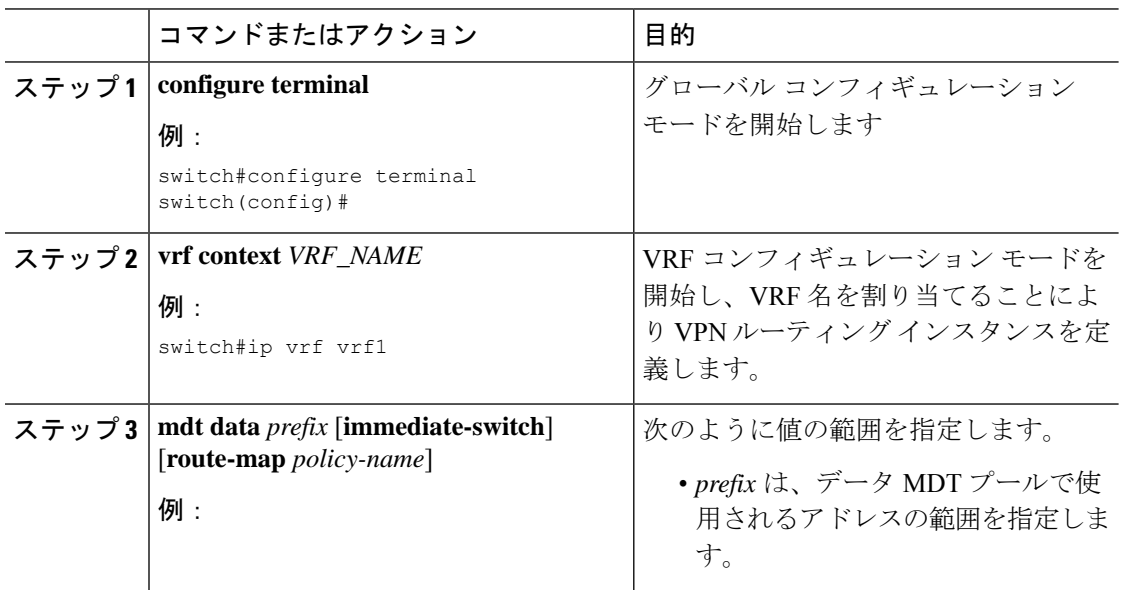

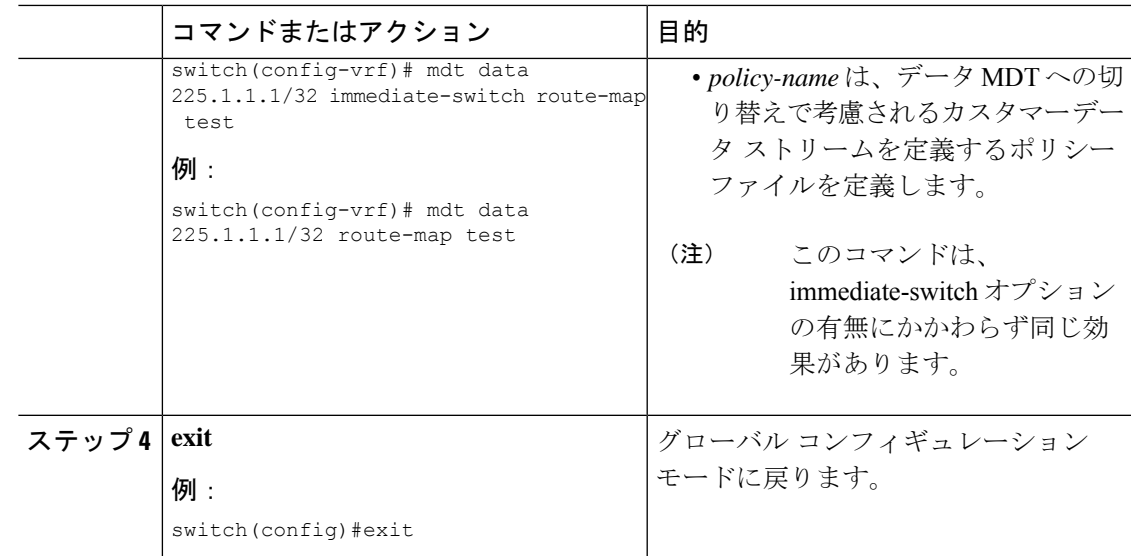

### **MVPN** の設定の確認

MVPN の設定を表示するには、次のいずれかの作業を行います。

表 **2 : MVPN** の設定の確認

| コマンド                                 | 目的                                                                               |
|--------------------------------------|----------------------------------------------------------------------------------|
| show interface                       | インターフェイスの詳細を表示します。                                                               |
| show ip mroute vrf                   | マルチキャスト ルートを表示します。                                                               |
| show ip pim event-history mypn       | MVPN のイベント履歴ログの詳細を表示しま<br>す。                                                     |
| show ip pim mdt                      | MVPNによって作成された MTI トンネルの詳<br>細を表示します。                                             |
| show ip pim mdt receive vrf vrf-name | カスタマー ソース、データ MDT 送信元への<br>カスタマーグループ、および受信側のデータ<br>MDTグループそれぞれのマッピングを表示し<br>ます。  |
| show ip pim mdt send vrf vrf-name    | カスタマー ソース、データ MDT 送信元への<br>カスタマーグループ、および送信側のデータ<br>MDT グループそれぞれのマッピングを表示し<br>ます。 |
| show ip pim neighbor                 | 確立されたPIMネイバーの詳細を表示します。                                                           |

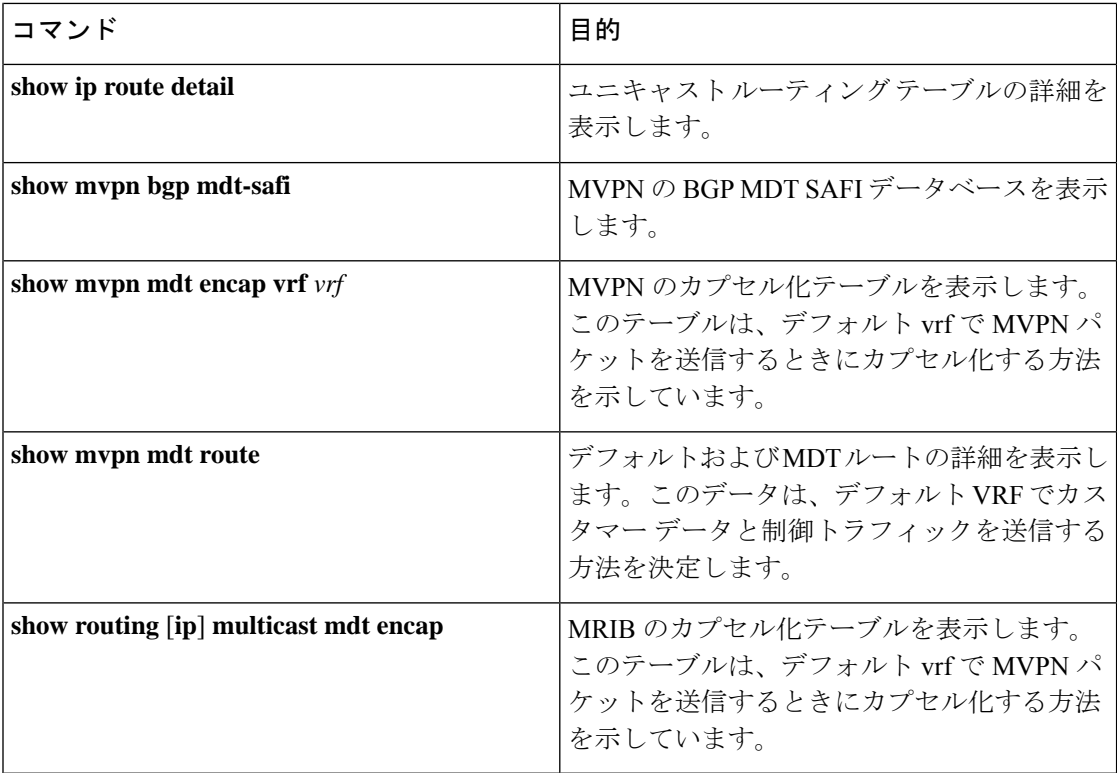

# **MVPN** の設定例

次に、MVPN の設定例を 2 つのコンテキストで示します。

```
vrf context vpn1
 ip pim rp-address 10.10.1.2 -list 224.0.0.0/8
 ip pim ssm range 232.0.0.0/8
 rd auto
 mdt default 232.1.1.1
 mdt source loopback1
 mdt data 225.122.111.0/24 immediate-switch
vrf context vpn4
 ip pim rp-address 10.10.4.2 -list 224.0.0.0/8
 ip pim ssm range 232.0.0.0/8
 mdt default 235.1.1.1
 mdt asm-use-shared-tree
ip pim rp-address 10.11.0.2 -list 224.0.0.0/8
ip pim rp-address 10.11.0.4 -list 235.0.0.0/8
ip pim ssm range 232.0.0.0/8
```
次に、「blue」と名づけられた VRF を VPN ルーティング インスタンスに割り当てる方法の例 を示します。VPN VRF の MDT デフォルトは 10.1.1.1、MDT のマルチキャスト アドレスの範 囲は 10.1.2.0(ワイルドカード ビットが 0.0.0.3)です。

```
Vrf context blue
mdt data 225.122.111.0/24 immediate-switch
```
翻訳について

このドキュメントは、米国シスコ発行ドキュメントの参考和訳です。リンク情報につきましては 、日本語版掲載時点で、英語版にアップデートがあり、リンク先のページが移動/変更されている 場合がありますことをご了承ください。あくまでも参考和訳となりますので、正式な内容につい ては米国サイトのドキュメントを参照ください。